## Fast Start 4 – Find the Right Photos

In Fast Start Session 4 you will learn

- How to find tons of awesome photos that you can post on your page
- 1. Finding the RIGHT photos can get 10x to 100x the number of likes.
- 2. Where do you find photos that you can upload to yoru page?
- a. http://www.flickr.com/creativecommons/
- b. <u>wikimedia.org</u>
- c. Google Search:
- d. Royalty Free Nature Photos
- e. Free Inspirational Photos

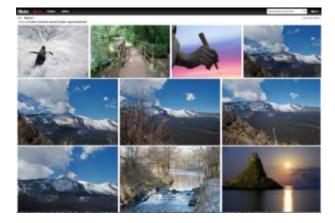

Flickr creative commons example:

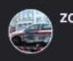

## zoutedrop

African Penguin Wallpaper high resolution creative commons

No Rights Reserved. This Image is to be downloaded, used, copied, duplicated, transmitted, manipulated or reproduced in whole or part, in any medium, physical or electronic, for use on websites, blogs or other media without my explicit written permission. (Creative Commons haha :))

- 3. Permission to share
  - a. "Can I just download someone else's photo and upload it to my album?" (Short answer; No)
    - i. When you post photos on Facebook you have given permission to share those photos to your friends via the <u>share</u> function only.
    - ii. If you are going to download someone's photo then subsequently upload it, you need to ask and receive their permission.
    - iii. It's customer to give credit as to where you found the photo by 'tagging' the person who gave it to you.
- 4. Simple steps to find photos on facebook with lots of likes that your customers will love

- a. Click on the search bar at the top of your Facebook screen.
- b. Type in a keywords that your CUSTOMERS would search for.
- c. Like 20 pages that your CUSTOMERS would like.
  - i. Hint: Likes pages with lots of likes!
- d. Within the photos of those pages, find 9 or more photos with the most likes and save those to your computer, with permission of the owner.
  - i. You can then put them in your photo album stack.
- 5. Example:
  - a. Search
    - i. For yoga "pages named yoga"
    - ii. For diet "pages named health, wellness, fitness"
  - b. 'Like' the pages
    - i. Only the ones that your customers would like.
    - ii. Choose those that have the largest amount of 'likes'.
    - iii. Choose about 20.
  - c. Once you're on the pages, you'll find photos that look great.
    - i. They will show up in your newsfeed.
- 6. If you see a photo that is 'viral', ask the owner if you can post it on your page.
  - a. Wait for a response.
  - b. If it is positive, you will download it then upload it on your photo album stack.
- 7. Place your new photos in the proper album stack.
- 8. Make sure to give the owner credit by 'tagging them'
  - a. Type the '@' symbol and their name.
- 9. It will show up in your newsfeed.